## **DPSPM-LP ДАТЧИК** ДИФЕРЕНЦІАЛЬНОГО ТИСКУ З ДИСПЛЕЄМ

Інструкція з монтажу та експлуатації

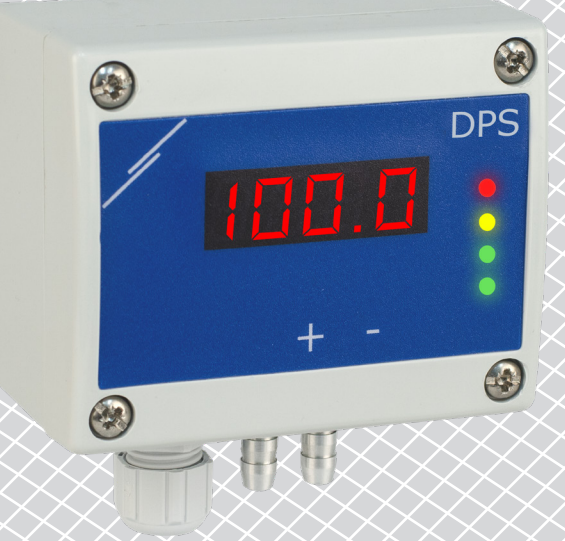

# <span id="page-1-0"></span>DPSPM-LP | ДАТЧИК ДИФЕРЕНЦІАЛЬНОГО

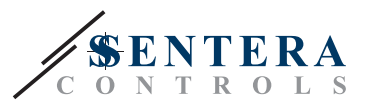

**Зміст**

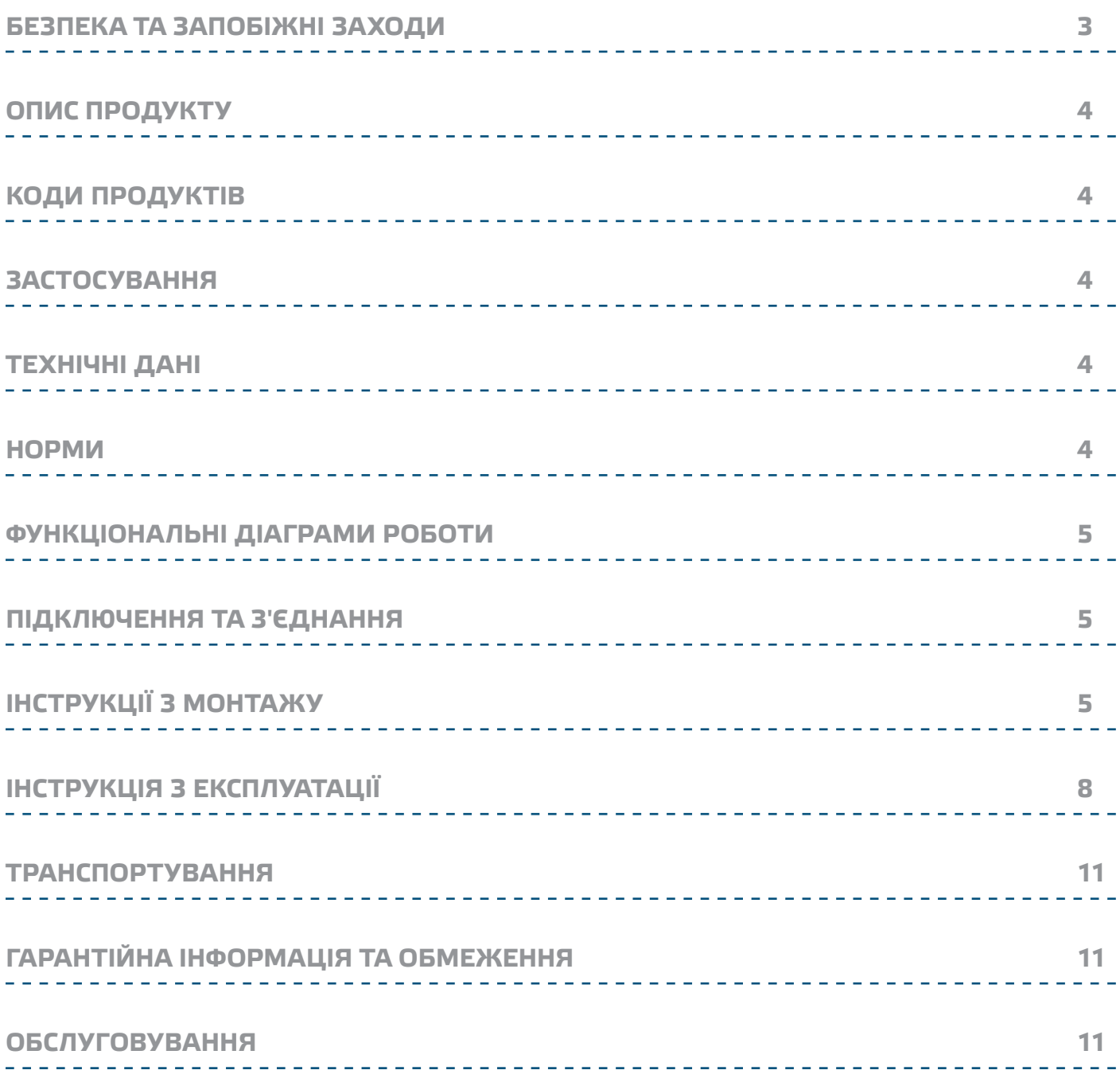

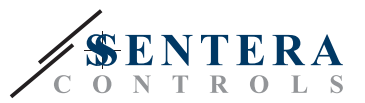

## <span id="page-2-0"></span>**БЕЗПЕКА ТА ЗАПОБІЖНІ ЗАХОДИ**

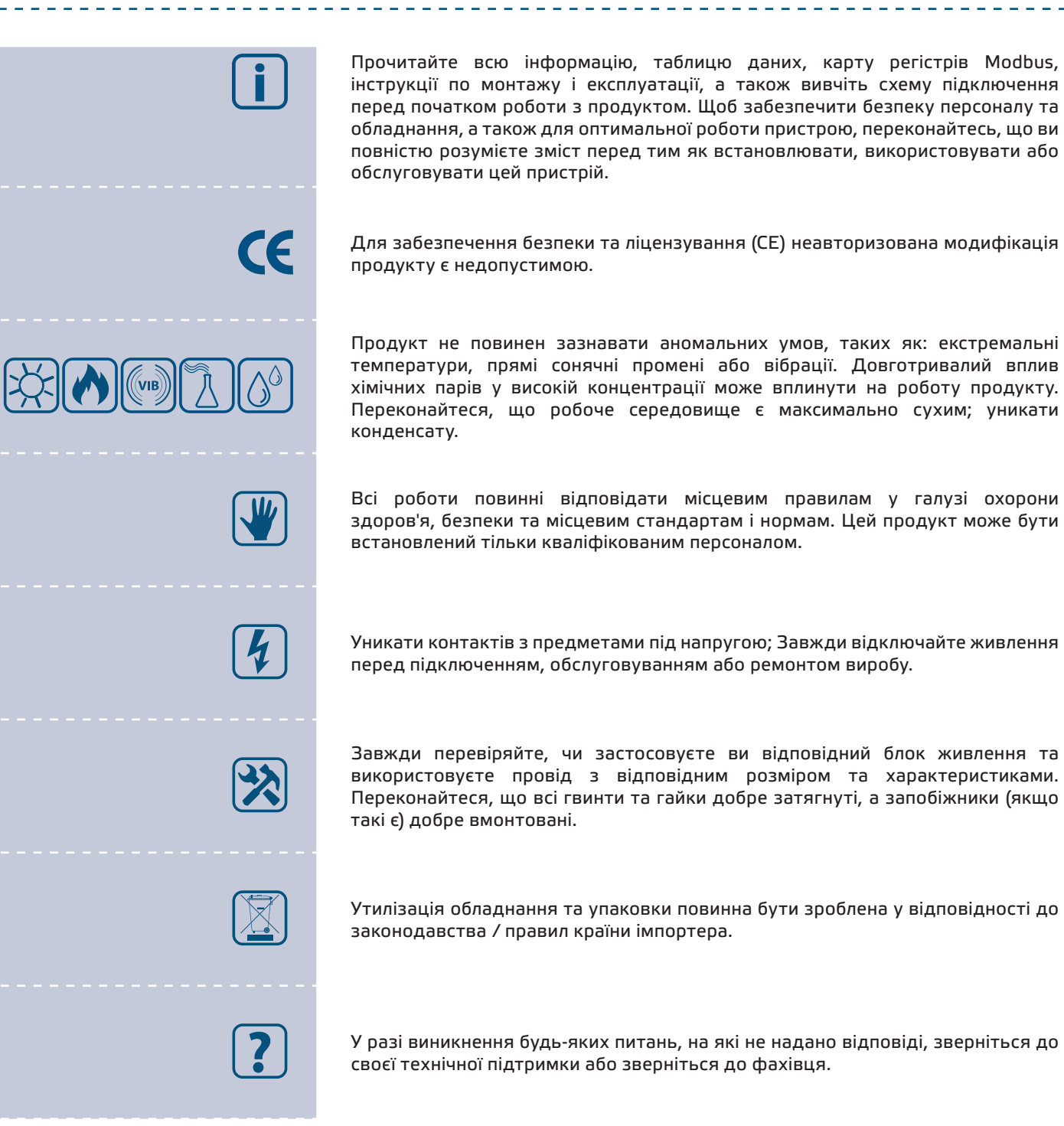

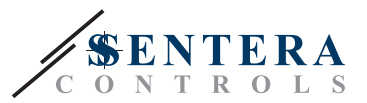

## <span id="page-3-0"></span>**ОПИС ПРОДУКТУ**

Серія DPSPM-LP - це датчики диференціального тиску з високою роздільною здатністю (-125—125 Па). ПІ-управління забезпечує можливість безпосереднього управління ЕС-вентилятором. Вони обладнані повністю цифровими сучасними датчиками тиску, призначеними для широкого кола рішень. Калібрування нульової точки та скидання параметрів регістрів Modbus можуть виконуватися за допомогою перемикача. Налаштування всіх параметрів доступне через Modbus RTU (програмне забезпечення 3SModbus або Sensistant).

## **КОДИ ПРОДУКТІВ**

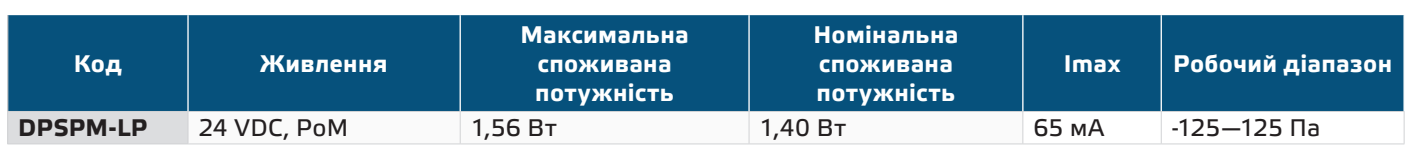

## **ЗАСТОСУВАННЯ**

- Будівництво та контрольована вентиляція
- Вимірювання та контроль перепаду тиску, обсягу повітря або швидкості повітря в системах опалення, вентиляції та кондиціонування повітря
- Моніторинг і контроль перепаду тиску / витрати повітря

■ Чисте повітря і неагресивні, негорючі гази

## **ТЕХНІЧНІ ДАНІ**

- 4-значний 7-сегментний світлодіодний дисплей для індикації перепаду тиску або обсягу повітря
- Вбудований цифровий датчик диференційного тиску високої роздільної здатності
- Мінімальний діапазон диференційного тиску: 5 Па
- Мінімальний діапазон витрати повітря: 10 м3/г
- Мінімальна швидкість повітря 1 м / сек
- Вібір часу реакції: 0,1—10 сек
- Інтегрований K-фактор
- Вибір джерела напруги для виходу ШІМ: 3,3 або 12 VDC
- Диференціальний тиск, об'єм повітря або швидкість повітря зчитується через Modbus RTU
- Швидкість потоку повітря можна вимірювати за допомогою мережі Modbus RTU (за допомогою комплекта трубки Pitot PSET-PTХ-200)
- Вибір мінімального та максимального робочих діапазонів
- Функція скидання регістрів Modbus (на заводскі значення)
- Чотири світлодіода для індикації стану датчика
- Modbus RTU
- Процедура калібрування датчика за допомогою тактильного перемикача
- Алюмінієві патрубки для тиску
- Точність: ±2% від робочого діапазону
- Довкілля:
- ► Температура: -5—65 °C
- ► Від. вологість: < 95 % rH (без конденсації)
- Температура зберігання: -20—70 °C

## **НОРМИ**

- EMC Directive 2014/30/EC:
	- ► EN 61326-1:2013 Electrical equipment for measurement, control and laboratory use - EMC requirements - Part 1: General requirements
	- ► EN 61326-2-3:2013 Electrical equipment for measurement, control and laboratory use - EMC requirements - Part 2-3: Particular requirements - Test

 $\epsilon$ 

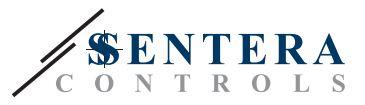

configuration, operational conditions and performance criteria for transducers with integrated or remote signal conditioning

- WEEE Directive 2012/19/EC
- RoHs Directive 2011/65/EC

## <span id="page-4-0"></span>**ДІАГРАМА РОБОТИ**

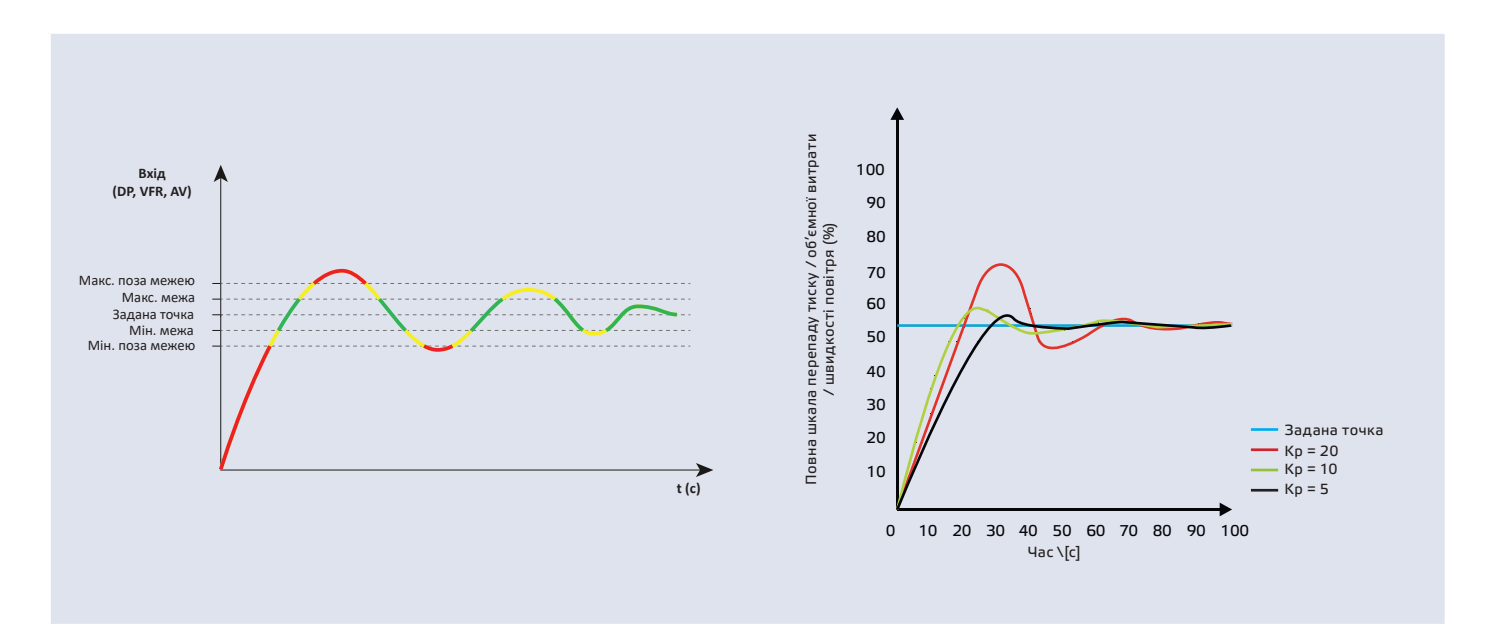

## **ПІДКЛЮЧЕННЯ ТА З'ЄДНАННЯ**

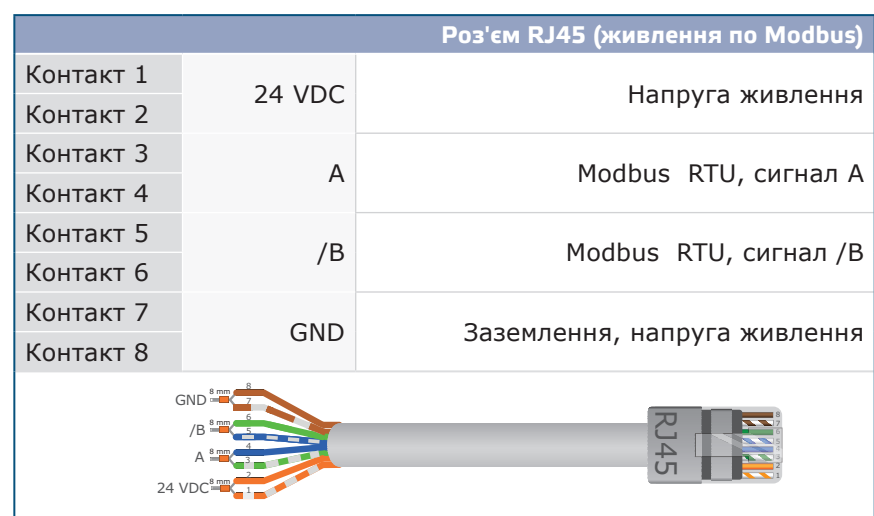

## **ІНСТРУКЦІЇ З МОНТАЖУ**

Перед початком монтажу уважно прочитайте *«***Запобіжні заходи»**. Виберіть гладку поверхню для установки (стіну, панель тощо) та виконайте такі дії:

- **1.** Відкрутіть чотири гвинта на передній кришці корпусу, щоб зняти його.
- **2.** Закріпіть корпус на поверхні за допомогою відповідних кріпильних елементів, дотримуючись розмірів монтажу, показаних на **Мал. 1** *Розміри монтажу* та правильне положення монтажу, показане на **Мал. 2** Монтажне положення.

 $\mathbf{D}$ PSPM-LP  $\frac{A}{A}$ тиску з дисплеєм

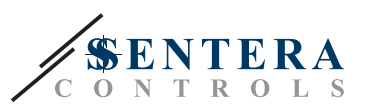

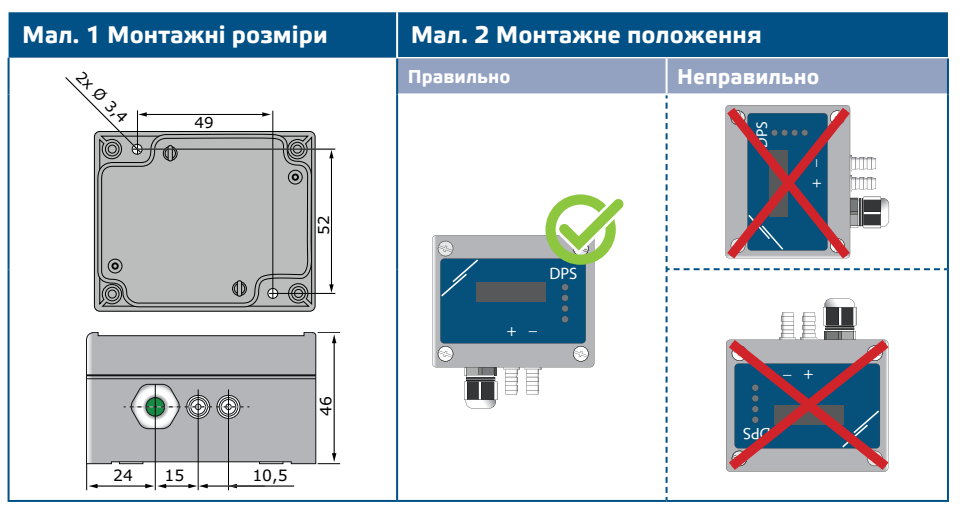

- **3.** Вставте кабель через кабельний сальник.
- **4.** Обіжміть кабель RJ45 і вставте його в роз'єм див. **Мал. 3** і розділ **«Підключення та з'єднання»**.

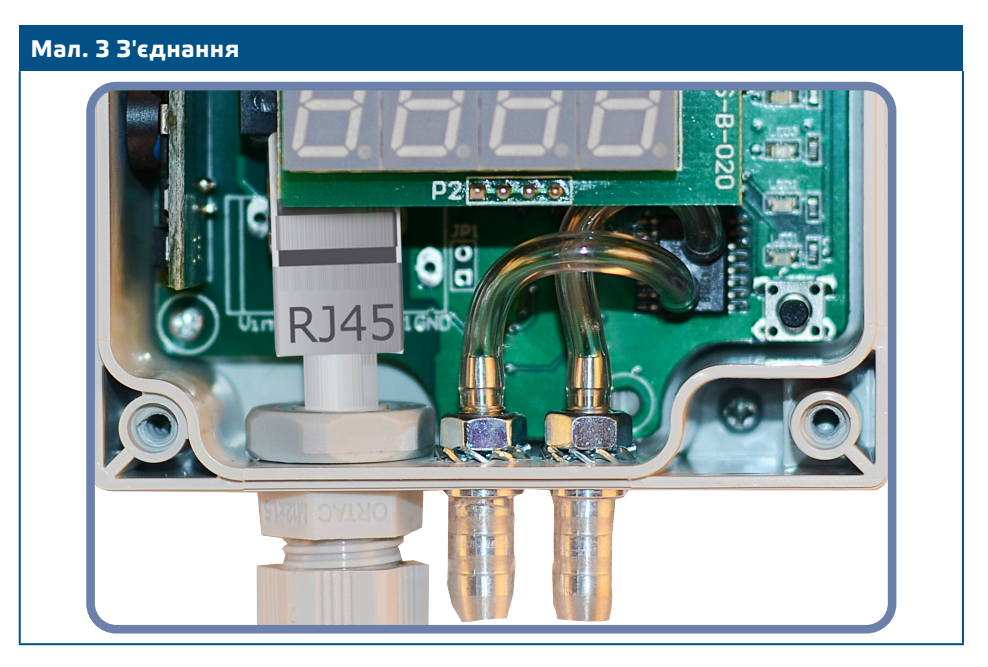

- **5.** Підключіть штуцер датчика до повітропроводу (див. **Мал. 4**). Залежно від програми, Ви повинні використовувати певний набір трубок для підключення штуцера датчика до повітропроводу:
	- **5.1** Для контролю перепаду тиску використовуйте набір PSET-QF або PSET-PVC (вимірювання тиску - це стандартна настройка одиниці);
	- **5.2** Щоб контролювати об'ємний потік, використовуйте набір для підключення трубки PSET-PT Pitot, набір з'єднань PSET-QF або PSET-PVC. Якщо Ви використовуєте PSET-PT, Вам слід ввести площу перерізу повітропроводу \ [см²] в holding регістр Modbus 63. Якщо ви використовуєте PSET-QF або PSET-PVC, введіть K-фактор вентилятора (наданий виробником вентилятора / двигуна) в holding регістр Modbus 62.

Якщо К-фактор невідомий, об'ємний потік обчислюється з площі поперечного перерізу повітропроводу (holding регістр 63), помноженої на швидкість повітря (слід включити швидкість повітря (holding регістр 64) і підключити трубку Піто).

**5.3** Для управління швидкістю повітря використовуйте набір PSET-PT і встановіть швидкість повітря через holding регістр 64. У цьому випадку K-фактор вентилятора повинен бути 0.

# $\mathbf{DPSPM}\text{-}\mathbf{LPI}$  тиску з дисплеем

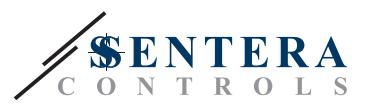

### **Мал. 4 Підключення аксесуарів**

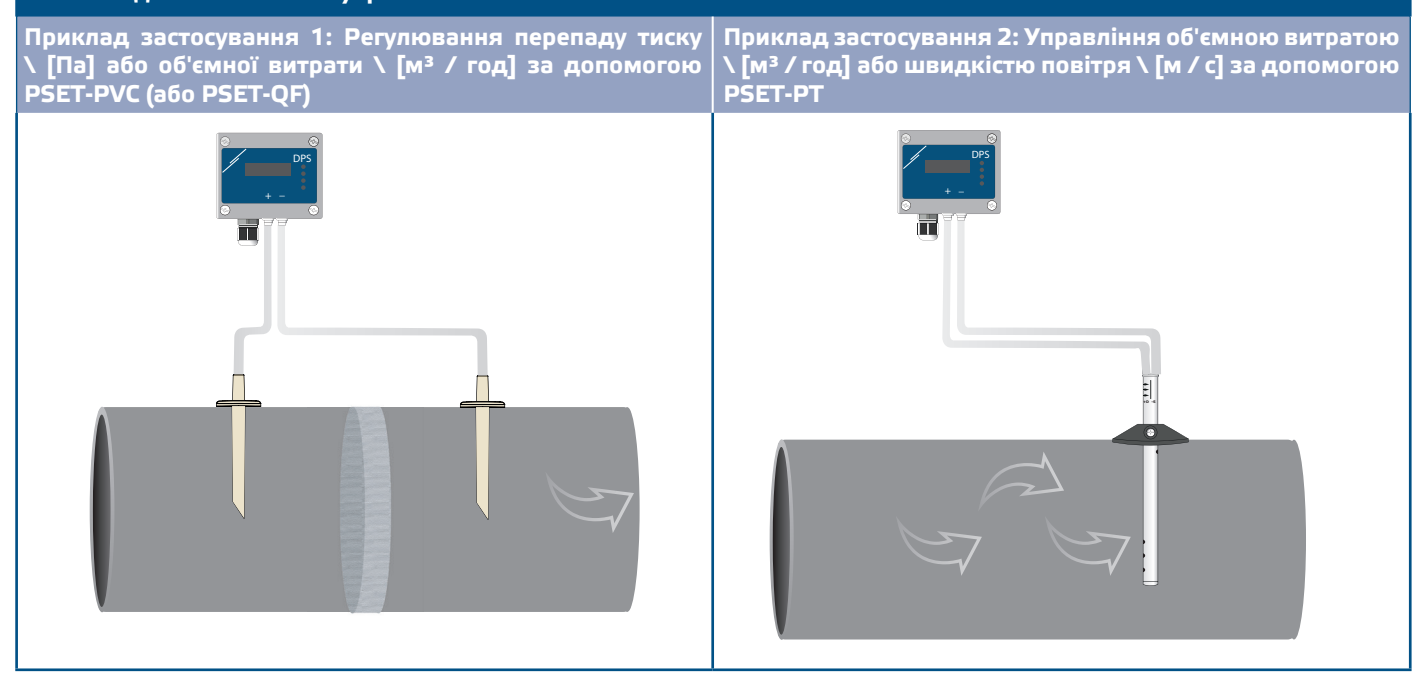

### **6.** Ввімкніть живлення.

**ЗАУВАЖЕННЯ** *Для процедури скидання калібрування датчиків та режимів роботи Modbus, див. розділ «Інструкція з експлуатації».*

### **Додаткові налаштування**

Щоб забезпечити правильний зв'язок, NBT необхідно активувати тільки в двох пристроях в мережі Modbus RTU. Якщо необхідно, включіть NBT резистор через 3SModbus або Sensistant (*Holding регістр 9*).

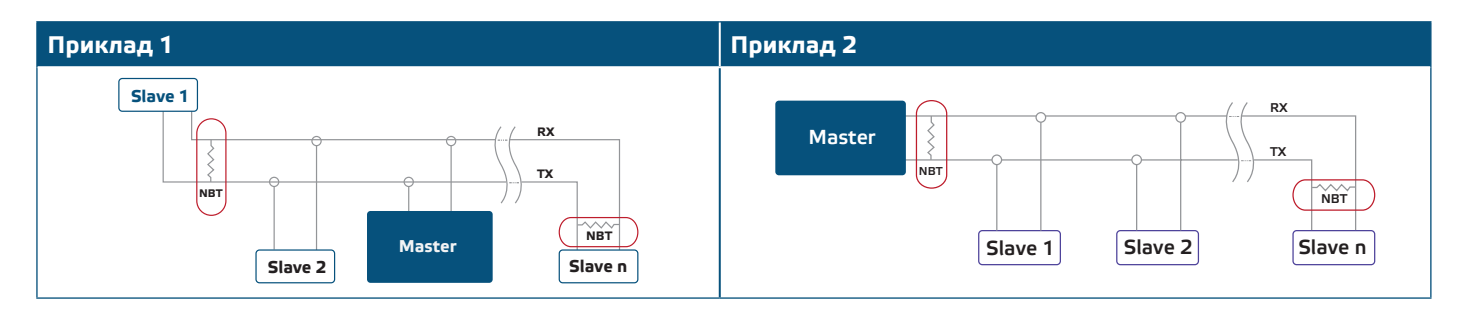

**ЗАУВАЖЕННЯ** *У мережі Modbus RTU необхідно активувати два термінатори шини (NBT).*

- **7.** Встановіть назад передню панель і зафіксуйте її.
- **8.** Змініть заводське налаштування на потрібне за допомогою програмного забезпечення 3SModbus або конфігуратора Sensistant. Для заводських налаштувань за замовчуванням див. *Карта регістрів Modbus*.

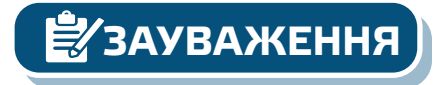

*Для отримання повних даних регістрів Modbus, зверніться до Modbus Register Map, який являє собою окремий документ, прикріплений до продукту на вебсайті. Продукти з більш ранніми версіями прошивки можуть бути несумісні з Modbus Register Map.*

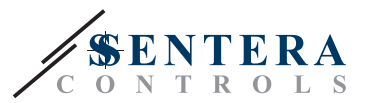

## <span id="page-7-0"></span> **ІНСТРУКЦІЯ З ЕКСПЛУАТАЦІЇ**

**ЗАУВАЖЕННЯ** *Детальну інформацію та налаштування див. в карті регістрів Modbus, яка прикріплена до продукту окремим файлом на нашому веб-сайті.*

### **Процедура калібрування:**

- **1.** Від'єднайте штуцери і переконайтеся, що вони не забиті.
- **2.** Є два варіанти початку процесу калібрування: Або напишіть «1» в holding регістрі 70, або натисніть кнопку SW1 на 4 секунди, поки зелений LED 2 і жовтий LED 3 на друкованій платі не почнуть мигати двічі і відразу ж відпустіть їх. Якщо утримувати SW1 занадто довго, ви скинете регістри Modbus! (див. **Мал. 8** *Калібрування датчика та скидання регістру Modbus* ).
- **3.** Через 2 секунди зелений LED2 і жовтий LED3 будуть мигати два рази ще раз, щоб показати, що процедура калібрування завершена (див.**Мал. 9 a** *Індикація калібрування*).

**УВАГА** *Переконайтеся, що штуцери від'єднані і нічим не заблоковані.*

### **Процедура скидання регістрів Modbus:**

- **1.** Натискайте тактовий перемикач SW1 протягом 4 секунд, поки зелений LED 2 і жовтий LED 3 на друкованій платі не почнуть мигати двічі, і утримуйте перемикач, поки обидва світлодіода не почнуть мигати знову три рази (див. **Мал. 8** *Датчик калібрування і скидання регістра Modbus).*
- **2.** Регістри Modbus скидаються до значень за замовчуванням (заводська установка).
- **3.** Під час процедури скидання Modbus на дисплеї буде відображатися «H» (див.**Мал. 9 b** *Індикація скидання*).

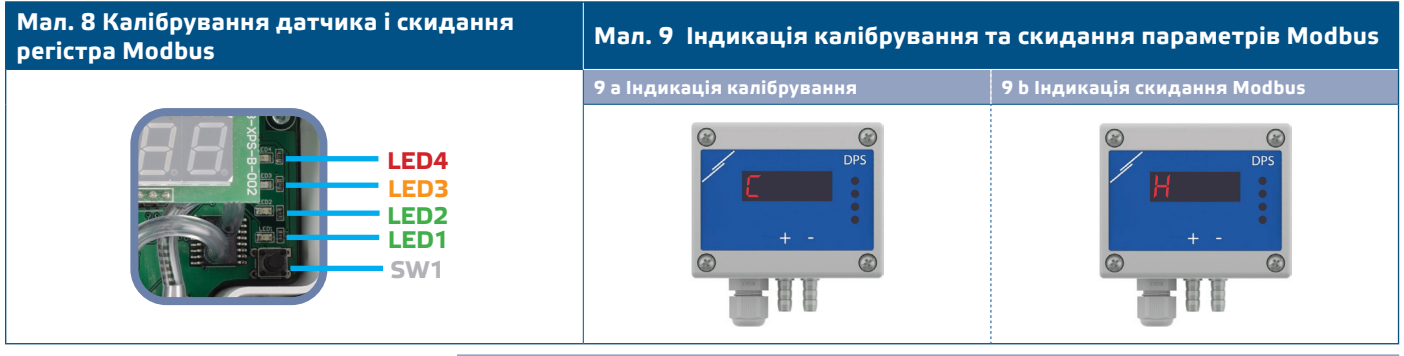

**Процедура скидання регістрів:**

**1.** Встановіть перемичку на контакти 1 і 2 роз'єми P4 більш ніж на 20 с, поки пристрій включено (див. **Мал. 10**).

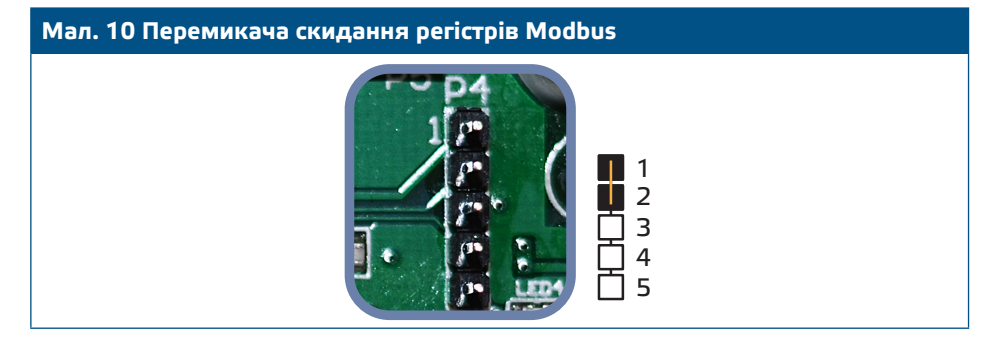

- **2.** Регістри Modbus від 1 до 3 буде скинуто до значень за замовчуванням.
- **3.** Вийміть перемичку.

### **[повернутися до змісту](#page-1-0)**

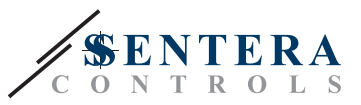

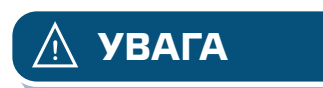

*Правильне зчитування швидкості повітря можливо тільки в тому випадку, якщо воно дозволено holding регістром 64 (швидкість повітря Піто) та датчик підключений до відповідного набору з'єднань трубки Піто (PSET-PTX-200).*

### **Налаштування дисплея**

Дисплей активується при записі «1» в регістр зберігання 91 (показання виміру). Запис «0» відключить дисплей.

Коли дисплей включений, його режим залежить від значення в holding регістрі 61 (Режим роботи). Існує три режими відображення, які активуються за допомогою запису відповідної цифри в holding регістр 61 - див. Таблицю нижче:

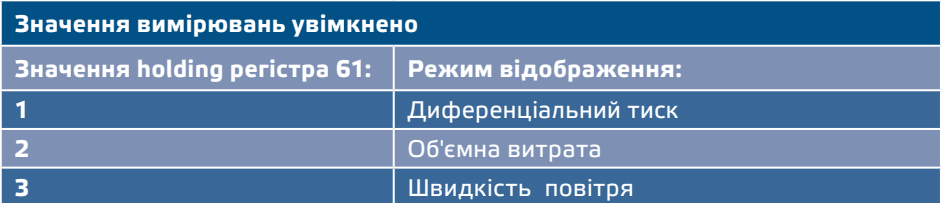

### **1. Режим відображення перепаду тиску** (див. **Мал. 11**):

**1.1** Світлодіодний дисплей показує рівень перепаду тиску з роздільною здатністю 0,1 Па, якщо рівень нижче 100 Па. Однак вище 100 Па роздільна здатність складає 1 Па. В обох випадках програмне забезпечення 3SModbus вказує фактичне значення. Дивіться **Мал. 11** нижче.

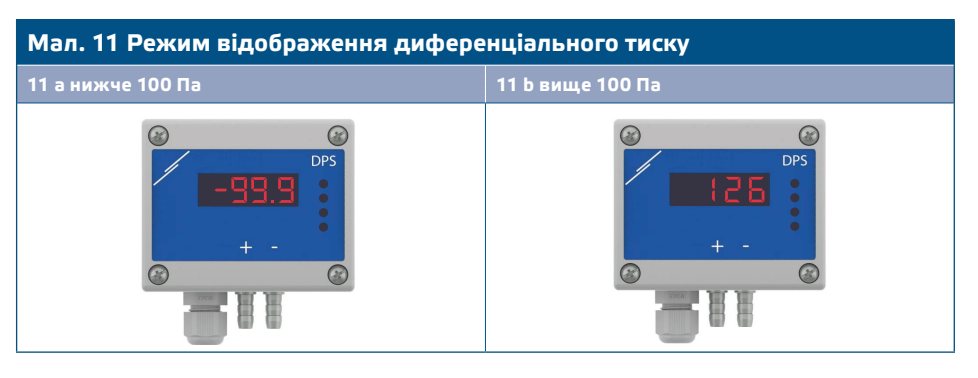

- **1.2** Індикація поза діапазоном:
	- ► На дисплеї відображається «Lo» кожні 3 секунди, якщо виміряний перепад тиску нижче мінімальної межі діапазону регулювання, встановленого через відповідний holding регістр (див. **Мал. 12 a**).
	- ► У разі, якщо виміряний перепад тиску перевищує максимальну межу діапазону, на дисплеї відображається «HI» кожні 3 секунди (див. **Мал. 12 b**)*.*

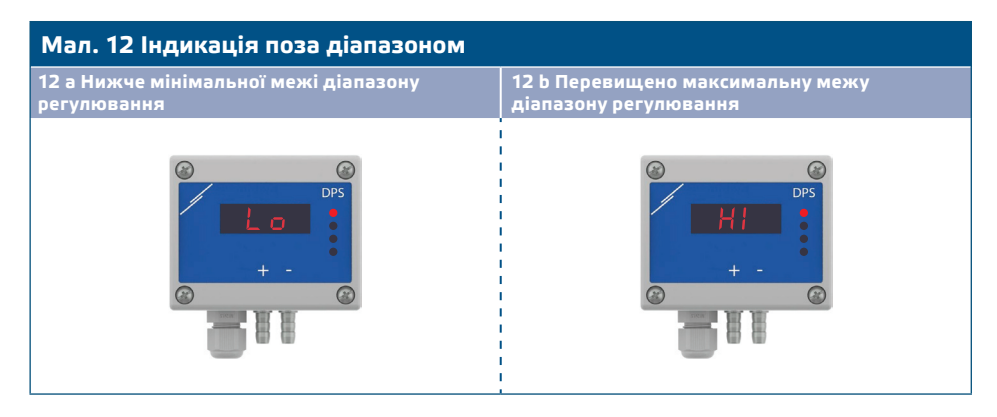

### **2. Режим відображення об'єму повітря:**

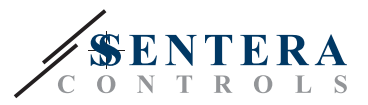

- **2.1** Витрати потоку повітря у діапазоні 0—9999 м3/год відображається з роздільною здатністю 1 м<sup>3</sup>/год. Приклад відображення 100 м<sup>3</sup> / ч наведено на **Мал. 13 а** нижче.
- **2.2** Витрати потоку повітря більш ніж 10.000 м3/год відображаються поділеними на 1.000. Приклад відображення 10.000 м3/год наведено на **Мал. 13 b** нижче.

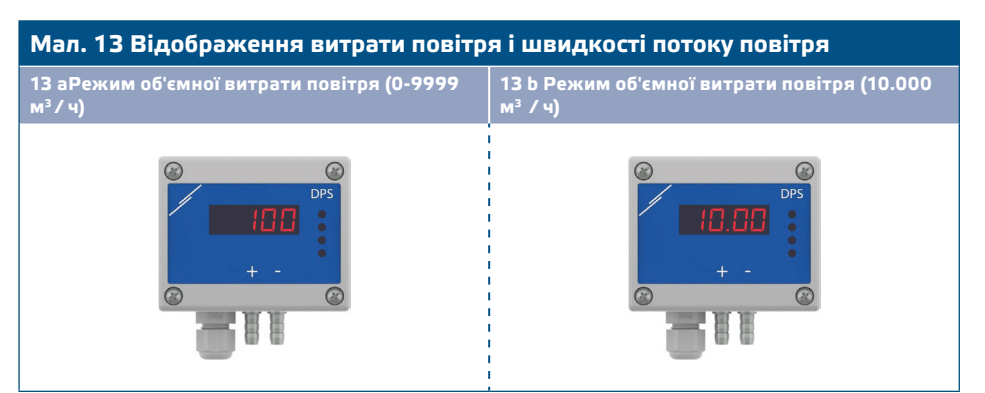

### **3. Режим відображення швидкості повітря:**

**3.1** Швидкість повітря відображається з роздільною здатністю 0,1 м/с. Приклад відображення 1,0 м / с наведено на **Мал. 14** нижче.

**Мал. 14 Режим швидкості повітря**

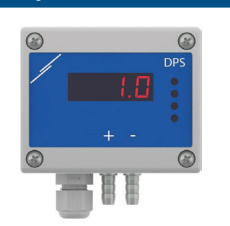

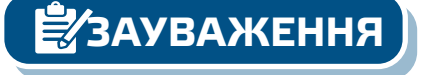

**ЗАУВАЖЕННЯ** *Правильне зчитування швидкості повітря можливе лише за умови включення регістру 64 (швидкість повітря Pitot), а датчик підключений до відповідного комплекту трубки Пiто(PSET-PTX-200).*

**4.** Індикація несправності датчика:

У разі відмови елемента датчика або втрати зв'язку з ним, з'являється повідомлення «Err» та блимає червоний LED4. Дивіться **Мал. 15.**

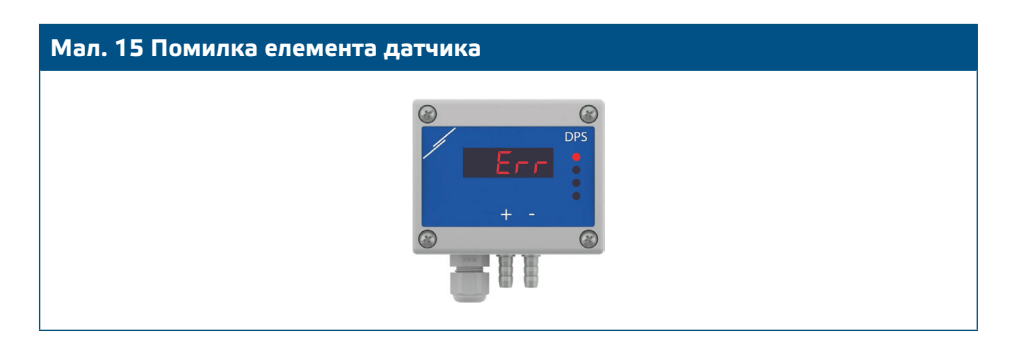

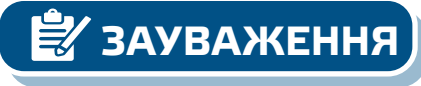

**ЗАУВАЖЕННЯ** *Стан несправності датчика відображається тільки в тому випадку, якщо дисплей не перебуває у режимі ВИКЛ. (включення і відключення через holding регістр 91).*

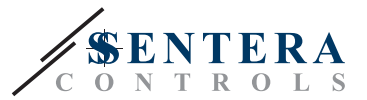

\_\_\_\_\_\_\_\_\_\_\_\_\_\_\_\_\_\_\_

## <span id="page-10-0"></span>**ТРАНСПОРТУВАННЯ**

. . . . . . . . . . . .

Уникати ударів та екстремальних умов транспортування; Зберігати у оригінальній упаковці.

## **ГАРАНТІЙНА ІНФОРМАЦІЯ ТА ОБМЕЖЕННЯ**

Два роки з дати поставки. Будь-які модифікації або зміни продукту після дати випуску звільняють виробника від відповідальності. Виробник не несе відповідальності за будь-які опечатки та помилки в цих даних.

## **ОБСЛУГОВУВАННЯ**

У нормальних умовах даний виріб не потребує обслуговування. При забруднені протріть сухою або вологою тканиною. У випадку сильного забруднення чистіть неагресивним засобом. У цьому випадку пристрій слід відключити від джерела живлення. Зверніть увагу, що в пристрій не повинна попадати рідина. Підключайте пристрій до живлення тільки коли він повністью сухий.